## Unsubscribe Report %

This article applies to:

The Unsubscribe report shows you the contacts that have globally unsubscribed and what feedback they have submitted. When a contact clicks the unsubscribe link in an automated email, they are redirected to a page with the following options:

- 1. Go to "Marketing > Reports"
- 2. Click "Unsubscribe Repor "

| Fax Batch Status                  | Check the status of Fax Ba |
|-----------------------------------|----------------------------|
| Voice Batch Status                | Check the status of Voice  |
| Email Status Search               | View email addresses that  |
| Unsubscribe Report                | Report showing the contac  |
| Voice Status Search               | View phone numbers that    |
| Email Broadcast Conversion Report | Simplified Email Broadcast |
|                                   |                            |

The report will show you which option the contact chose and any additional feedback they gave prior to clicking the **Unsubscribe Me** button on the page.

| Print       | per pag       |               | No options available             |
|-------------|---------------|---------------|----------------------------------|
|             | Email Subject | Feedback Type | Additional Feedback              |
| helpful.org | another email | Unsolicited   | Please remove me from your list! |
| nsoft.com   | egdsg         | None          |                                  |

When a contact clicks the unsubscribe link in an automated email, they are redirected the following page of options:

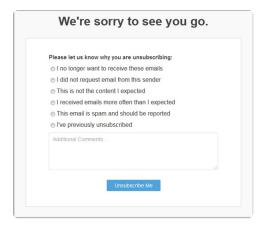